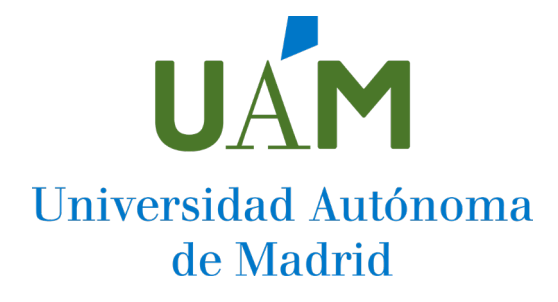

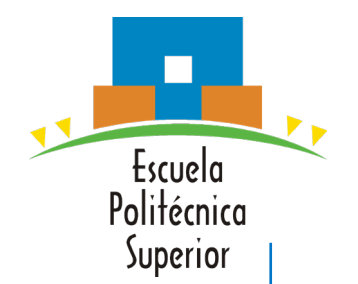

## **INFORMACIÓN GENERAL DE MATRÍCULA.-CURSO ACADÉMICO 2024-2025**

## **Observaciones Importantes**

- La matrícula debe realizarse por Internet. **[Automatrícula](https://secretaria-virtual.uam.es/Navegacion/InicioAlumno_mat.html)**
- Antes de comenzar el proceso deberás consultar detenidamente la **[Guía de](https://www.uam.es/uam/estudios/grado/matricula)  [matrícula.](https://www.uam.es/uam/estudios/grado/matricula)**
- Declinamos cualquier responsabilidad si el estudiante, por no seguir las instrucciones y recomendaciones contenidas en esta página, tiene problemas o incidencias que le impidan matricularse correctamente. **Revisad bien los códigos de las asignaturas de los correspondiente Planes de Estudios y la Información sobre asignación de grupos y Titulaciones para evitar cometer errores**.
- La matrícula quedará formalizada en el mismo momento de su realización y es definitiva. Únicamente se autorizarán modificaciones de matrículas solicitadas antes del inicio de las clases y/o en los supuestos y periodos que recoge la normativa.
- **No tener morosidad económica** (estudiantes de 2º y siguientes cursos)
- **Cumplir [la normativa de permanencia de la Universidad](https://www.uam.es/uam/organos-gobierno/consejo-social/permanencia2)**. En caso contrario, realizar la solicitud en el plazo fijado.
	- o Si tienes autorización automática de tercera matrícula, podrás realizarla por internet el día correspondiente a tu titulación. **Recuerda que tienes obligación de matricular las asignaturas autorizadas.**
	- o Si has tenido que solicitar permanencia, deberás esperar a la Resolución de la misma y si es favorable podrás realizar tu matrícula por internet (**[Automatrícula](https://secretaria-virtual.uam.es/Navegacion/InicioAlumno_mat.html)**), los días **24 y 25 de julio.**
	- o Si has agotado en alguna asignatura (o asignaturas) las tres matrículas y quieres continuar tus estudios, deberás solicitar una **[Convocatoria](https://www.uam.es/uam/estudios/permanencia-convocatoria-excepcional)  [Excepcional](https://www.uam.es/uam/estudios/permanencia-convocatoria-excepcional)** para dicha asignatura. La solicitud deberá ir motivada y acompañada de la documentación que acredite la existencia de circunstancias o situaciones especiales. La presentación de la solicitud se realizará **exclusivamente** a través del procedimiento habilitado en la **Sede Electrónica de la UAM.**
- La matrícula puede ser a tiempo completo (37 créditos o más) o a tiempo parcial (de 24 a 36 créditos), pero cada curso académico es obligatorio matricular un mínimo de 24 créditos, a no ser que tengas menos créditos a superar para terminar tus estudios. La carga lectiva establecida para cada curso académico es de 60 créditos (72 para el Doble Grado). Si por alguna circunstancia especial

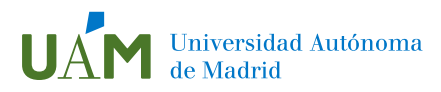

Información general de matrícula.- Curso Académico 2024-2025

Eravela Politéariaa Superior

crees que puedes dedicarte a una carga lectiva mayor a tu titulación, envía una solicitud a la Administración (**[administracion.eps@uam.es](mailto:administracion.eps@uam.es)** ) una vez que hayas formalizado la matrícula. Si tu solicitud es aceptada, se modificará tu matrícula y la recibirás por correo electrónico.

• Aquellos estudiantes con derecho a exención o reducción de tasas (**[Tasas y](https://www.uam.es/uam/estudios/precios-publicos)  [Precios Públicos](https://www.uam.es/uam/estudios/precios-publicos)**) deberán enviar el documento justificativo actualizado, **junto a Declaración responsable sobre la veracidad de copias aportadas** (Ver área de descargas), a la Administración de la Escuela (**[administracion.eps@uam.es](mailto:administracion.eps@uam.es)**), al menos, dos días antes de la matrícula. **En caso contrario no podrán acogerse a ninguna exención o reducción en su matrícula**.

## **Indicaciones importantes a la hora de realizar la matrícula.**

- Cumplimentar cuidadosamente los datos personales y, si procede, actualizar domicilio, teléfonos y correo electrónico.
- Pago de la matrícula:
	- o Se recomienda pagar la matrícula acogiéndose al **pago fraccionado**.
	- o **Domiciliación bancaria (opción recomendada**). Se debe introducir el código de cuenta bancaria dónde la Universidad realizará el cargo. Cuando se graba por primera vez una cuenta bancaria o se actualiza, bien el número de cuenta o el titular de la misma, se genera una "orden de domiciliación de adeudo", que se deberás imprimir junto con la matrícula. Debe firmarlo el titular de la cuenta bancaria y enviarlo por email a la administración de la Escuela.
	- o **Entidad financiera.** Se deberá imprimir junto con la matrícula el correspondiente abonaré de pago que se hará efectivo en cualquier sucursal del Banco de Santander. En caso de acogerse a pago fraccionado, imprimir y abonar sólo el primer abonaré por si, posteriormente, hubiera recálculo de tasas.
- Si has solicitado beca del MEyFP, deberás marcar la opción de becario. Posteriormente cuando se resuelva la concesión o denegación de la misma, por parte del Ministerio, se procederá, de oficio, al recalculo de las tasas académicas.
- **Consulta los horarios de clase, la Información sobre asignación de grupos y Titulaciones y calendarios de exámenes que están publicados en la Web**. Analízalos antes de formalizar la matrícula para evitar solapamientos en los horarios en asignaturas y grupos. **Consulta también las guías docentes de las asignaturas** para evitar incompatibilidades.

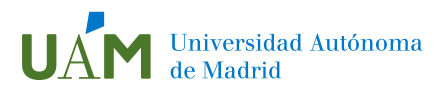

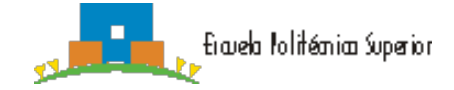

Información general de matrícula.- Curso Académico 2024-2025

- Consulta los códigos de las asignaturas (**[Oferta académica](https://www.uam.es/uam/todos-grados)**) para asegurarte que te matriculas de las asignaturas correctas. El sistema te ofrecerá, por defecto, las asignaturas básicas y obligatorias que tienes que matricular, pero las asignaturas optativas las deberás añadir expresamente, introduciendo su código.
- **Si tu intención es [reconocer créditos por actividades,](https://www.uam.es/uam/estudios/grado/matricula/normativa-academica) tendrás que dejar sin matricular los créditos para los que, posteriormente, vas a solicitar su reconocimiento**.
	- o Si los créditos que te queden por matricular (para finalizar tus estudios) son pocos y dejas algún crédito sin matricular para posteriormente solicitar su reconocimiento, el sistema te ajustará un importe de "tasa mínima" que puede no corresponder con los créditos de los que te has matriculado. En este caso, marca la forma de pago por "Entidad Financiera". Una vez matriculado y cuando solicites el reconocimiento de créditos, lo indicas en Administración para ajustar el importe correcto.
- Una vez comprobadas y revisadas todas las asignaturas y los datos bancarios introducidos, confirma la matrícula e imprime los documentos: mandato bancario SEPA o abonaré correspondiente, en función de la forma de pago elegida.

## **Una vez matriculado.**

• El correo institucional "...@estudiante.uam.es" es el que deberás utilizar en todas tus comunicaciones con la UAM, y será dónde recibas avisos y comunicaciones que la UAM quiera realizarte. Debes tenerlo activado y consultarlo frecuentemente.